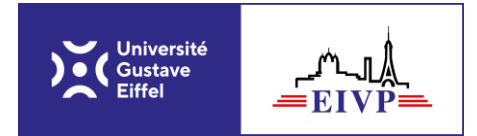

**-**

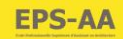

## **1- Profils étudiants entraînant des exonérations :**

- **- Pour les étudiants boursiers :** signalez votre bourse sur la première page sous la tuile de formation et choisir un profil dans les cas suivants.
- **- Pour les étudiants ayant un statut exonérant** de tout ou partie des frais de scolarité : onglet « votre situation », tuile « situation particulière », liste déroulante « profil spécifique » : choisir votre profil dans la liste.
- **- Pour les étudiants BICURSUS ayant un statut exonérant** des frais de scolarité : onglet « votre situation », tuile « situation particulière », liste déroulante « profil spécifique » : choisir dans la liste « PARTENARIAT ENSA LA Villette ».
- **- Pour les étudiants étrangers en mobilité entrante** : onglet « votre situation », tuile « situation particulière », liste déroulante « profil spécifique » : choisir "EIVP-PARTENARIATS INTERNATIONAUX". Si la progression est bloquée, inscrivez le numéro de CVEC suivant : PAR3 ABCDEF 01. Ce régime d'inscription ne réclame pas la CVEC au moment du paiement mais la pièce justificative est obligatoire, un simple fichier avec écrit "non concerné" doit être téléchargé dans les pièces à fournir. Puis dans la tuile « césure et mobilité », Liste déroulante « Pas de mobilité », choisir votre profil « MOBILITE ENTRANTE » et suivez le déroulé.
- **- Pour les étudiants fonctionnaires INTERNES qui ne paient pas la CVEC** : onglet « votre situation », tuile « situation particulière », liste déroulante « profil spécifique » : choisir votre profil " FONCTIONNAIRE ENSG OU EIVP". Si la progression est bloquée, inscrivez le numéro de CVEC suivant : PAR3 ABCDEF 01. Ce régime d'inscription ne réclame pas la CVEC mais la pièce justificative est obligatoire, un simple fichier avec écrit "non concerné" doit être téléchargé dans les pièces à fournir.
- **- Pour les étudiants FONCTIONNAIRES CONCOURS SCEI** : onglet « votre situation », tuile « situation particulière », liste déroulante « profil spécifique » : choisir votre profil " FONCTIONNAIRE ENSG OU EIVP". Vous devez fournir la CVEC.
- **- Pour les étudiants en CONTRAT PROFESSIONNEL vous ne payez pas la CVEC** : onglet « votre situation », Tuile « situation particulière », liste déroulante « profil spécifique » : choisir " CONTRAT PROFESSIONNEL". Si la progression est bloquée, inscrivez le numéro de CVEC suivant : PAR3 ABCDEF 01. La pièce justificative est obligatoire, un simple fichier avec écrit "non concerné" doit être téléchargé dans les pièces à fournir.
- **- Pour les étudiants APPRENTIS** : onglet « votre situation », tuile « situation particulière », liste déroulante « profil spécifique » : choisir votre profil " APPRENTIS EIVP". Vous devez fournir la CVEC.
- **- Pour les étudiants EIVP en mobilité sortante** : onglet « votre situation », Tuile « situation particulière », liste déroulante « profil spécifique » : choisir " MOBILITE SORTANTE EIVP NON BOURSIER (ou BOURSIER le cas échéant)". Puis dans la tuile « césure et mobilité », Liste déroulante « Pas de mobilité », choisir votre profil « MOBILITE SORTANTE » et suivez le déroulé.
- **- Pour les étudiants en césure** : onglet « votre situation », tuile « césure et mobilité ».

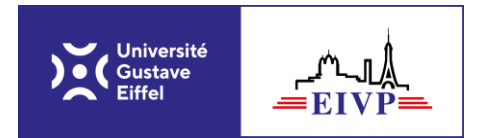

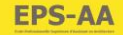

## **2- Paiement des frais de scolarité :**

Vous venez/êtes en train de vous inscrire :

Arrivés sur l'onglet « paiement », vous devez choisir votre mode de paiement.

- **- Sans exonération**, vous pouvez régler vos frais de scolarité immédiatement selon les modalités énumérées ci-dessus.
- **- Avec exonération**, pour pouvoir accéder au règlement de vos frais de scolarité, il faut que vos pièces jointes soient validées. Cela peut prendre quelques jours. Retournez régulièrement sur votre espace personnel pour vérifier que les documents aient été validés (Hélas, pégase ne génère pas de mail automatique, vous ne serez donc pas prévenu).

## Rappel des modalités de paiement acceptées :

- **-** Paiement en ligne en 1 fois via Paybox (depuis pégase) ;
- **-** Paiement en ligne en 3 fois via Paybox (depuis l'inscription pégase) ;
- **-** Paiement par CB dans les locaux de Champs-sur-Marne (horaires lundi-vendredi de 9h00 à 12h30 et de 13h30 à 16h30) ;
- **- 1 seul et unique chèque bancaire** libellé à l'ordre de "Agent Comptable Université Gustave Eiffel » : **envoyer votre chèque** (pensez à inscrire au dos EIVP-Formation-NOM-Prénom-) à l'adresse suivante :

Université Gustave Eiffel Service de la scolarité / Pôle Inscription Bat Copernic 5 boulevard Descartes 77420 Champs sur Marne

En cas de problème : [estelle.gascoin@eivp-paris.fr](mailto:estelle.gascoin@eivp-paris.fr)